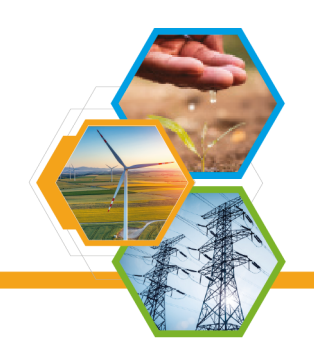

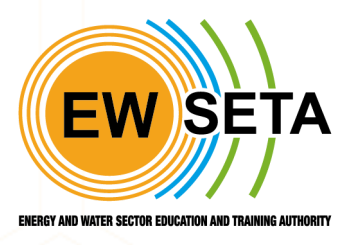

# **Trade test Process Flow**

#### **Trade Test Center**

Upload/ register Trade Test Centers as providers into the system and create users.

Trade Test centers will be required to login as providers into the system to apply for serial number generation as shown below

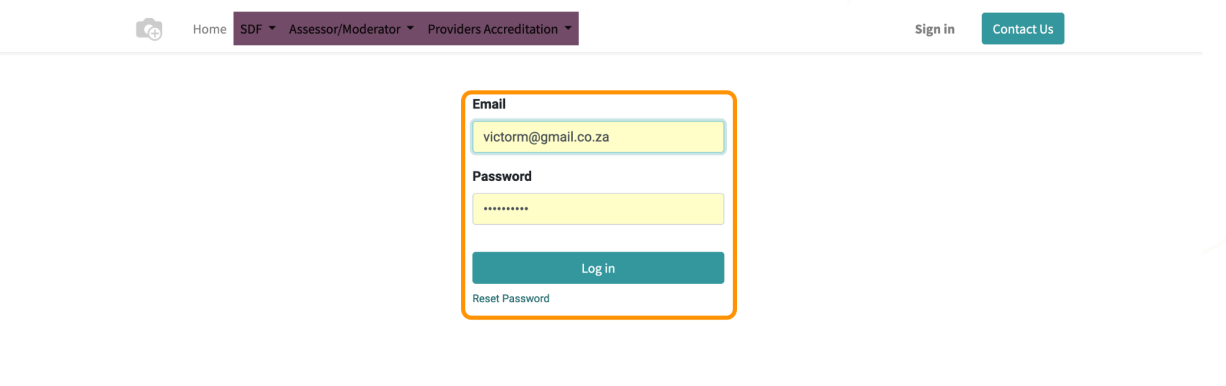

User will be presented with QCTO Accreditation record as shown below

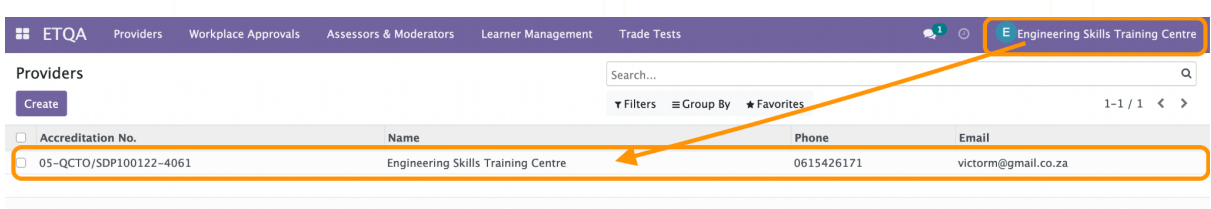

To initiate a trade enrolment provider will be required to register a learner on the system. Users will click on the Learner Management menu>>dropdown>>Learner Registration>>Create

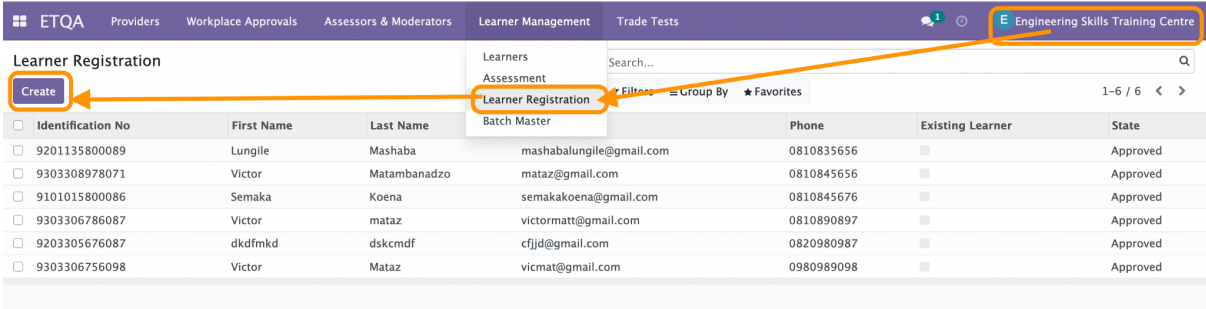

## **Learner Registration**

#### **Demographic Data**

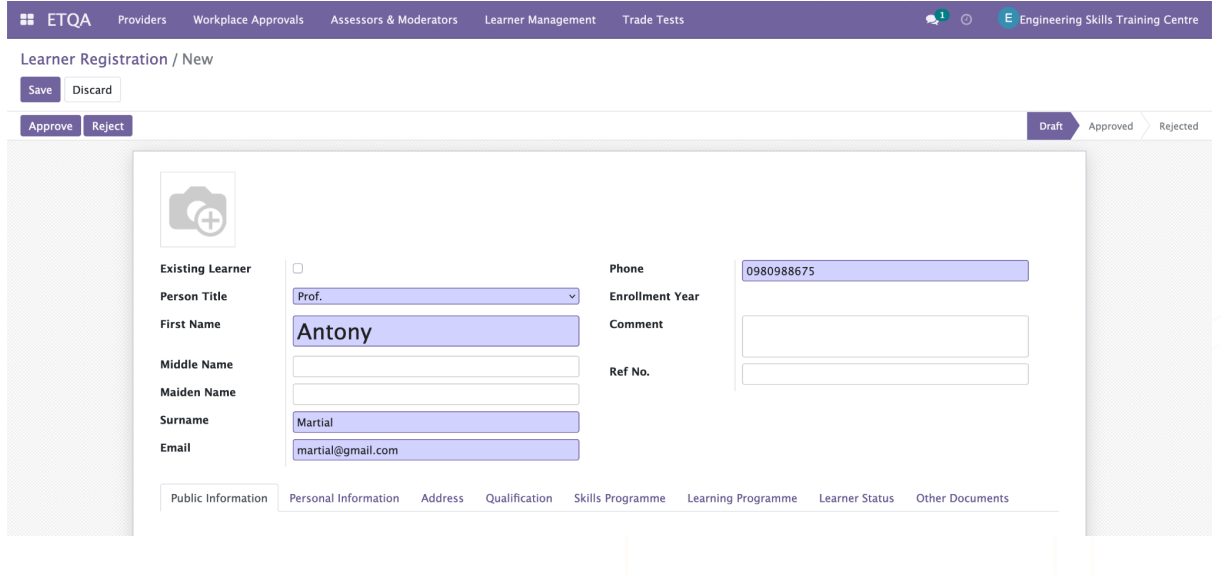

#### **Public Information**

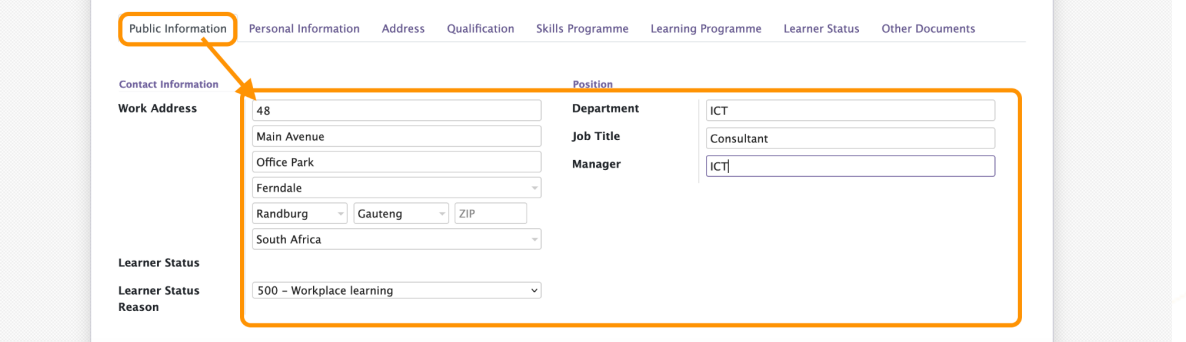

#### **Personal information**

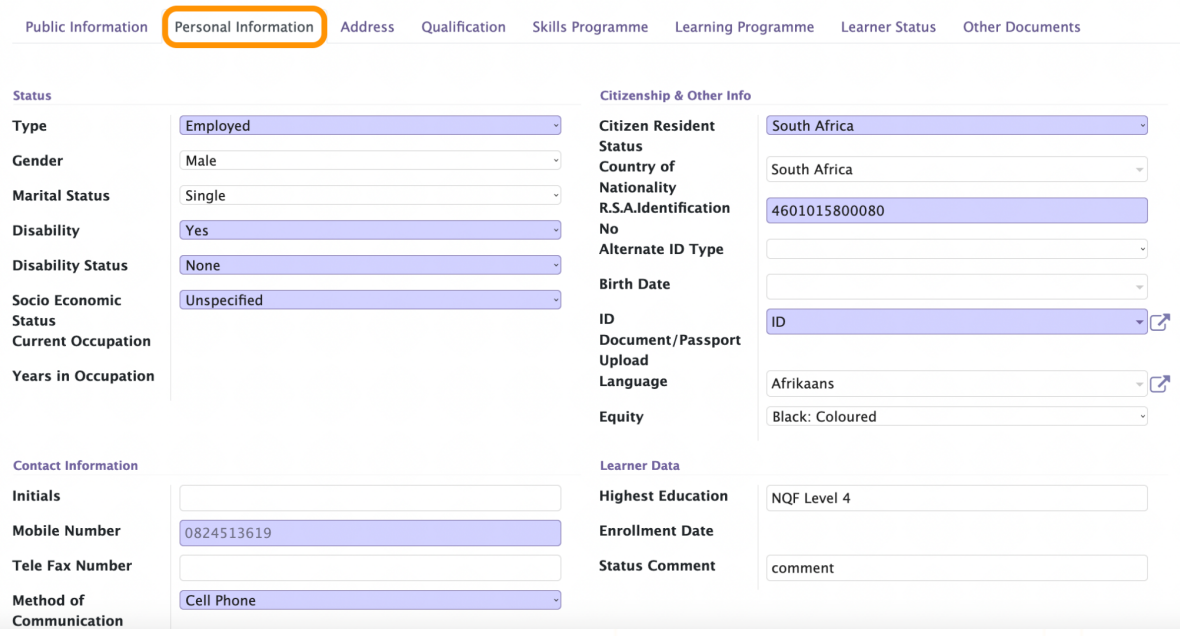

#### **Address information**

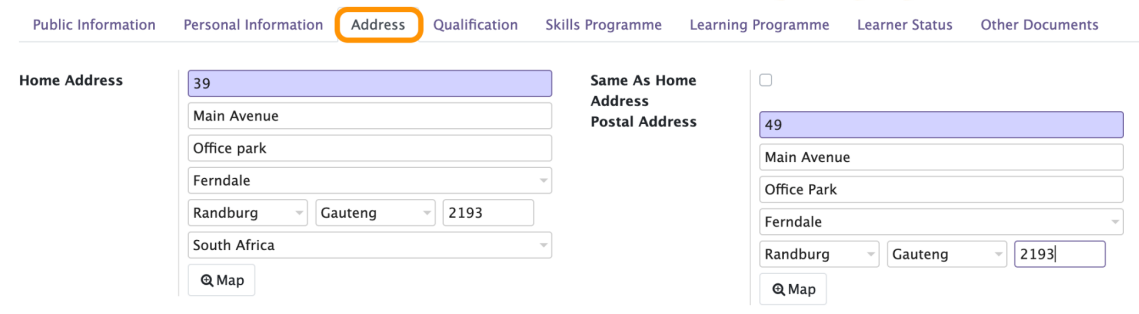

#### **Qualification/Trade**

Select the Trade you are registering the lerner for

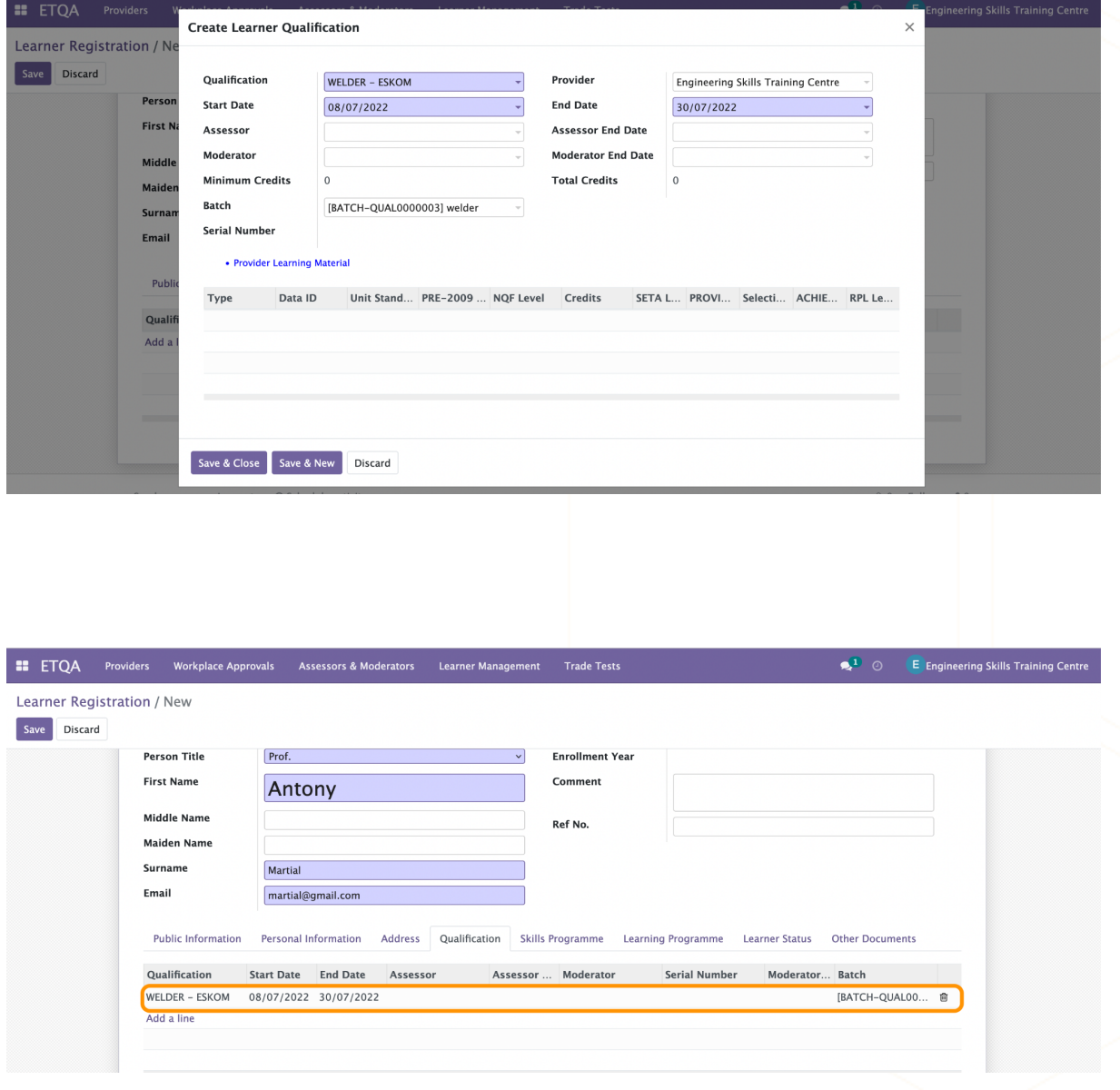

#### **Approved Learner which will pull to a trade registration**

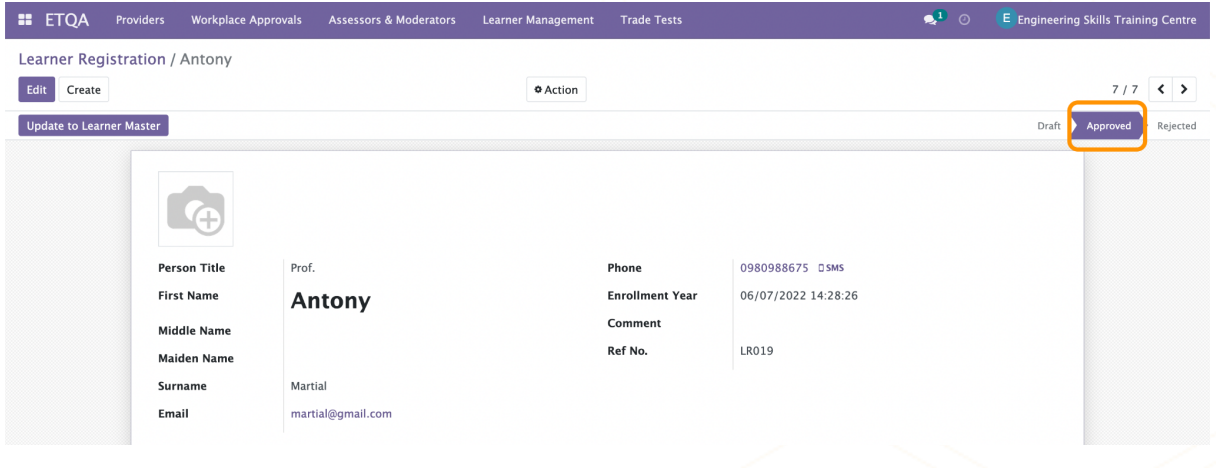

### **Trade Registration**

Upon learner registration record will be automatically added to the trade registration

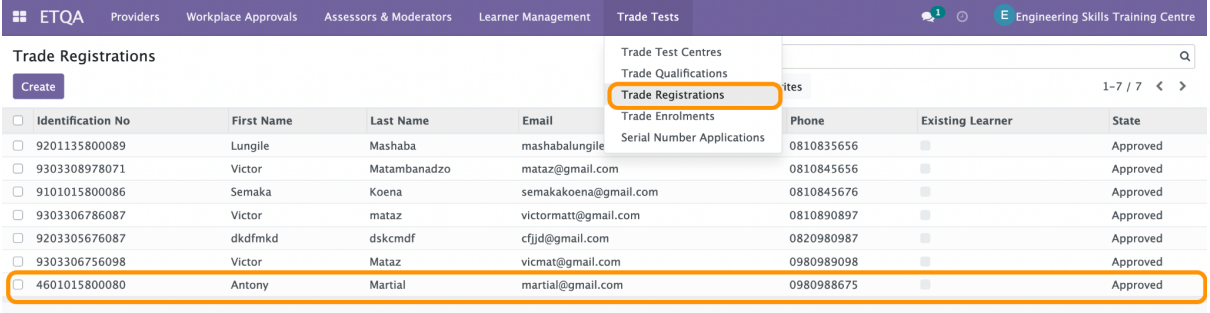

### **Trade Enrolment**

When a learner registration is created system will automatically create a trade enrolment record in pending state where provider/trade training center will be required to submit for **verification** 

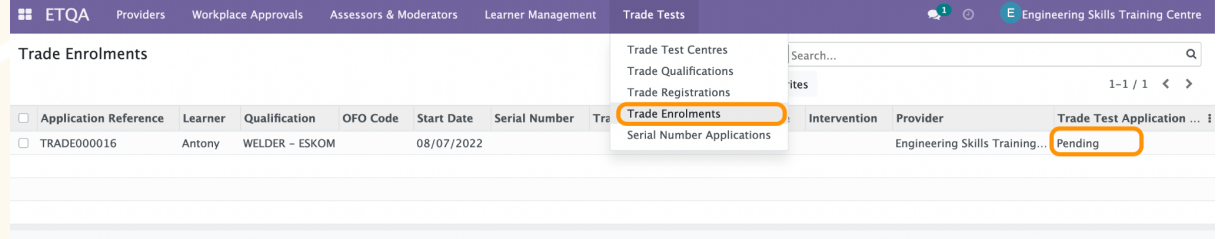

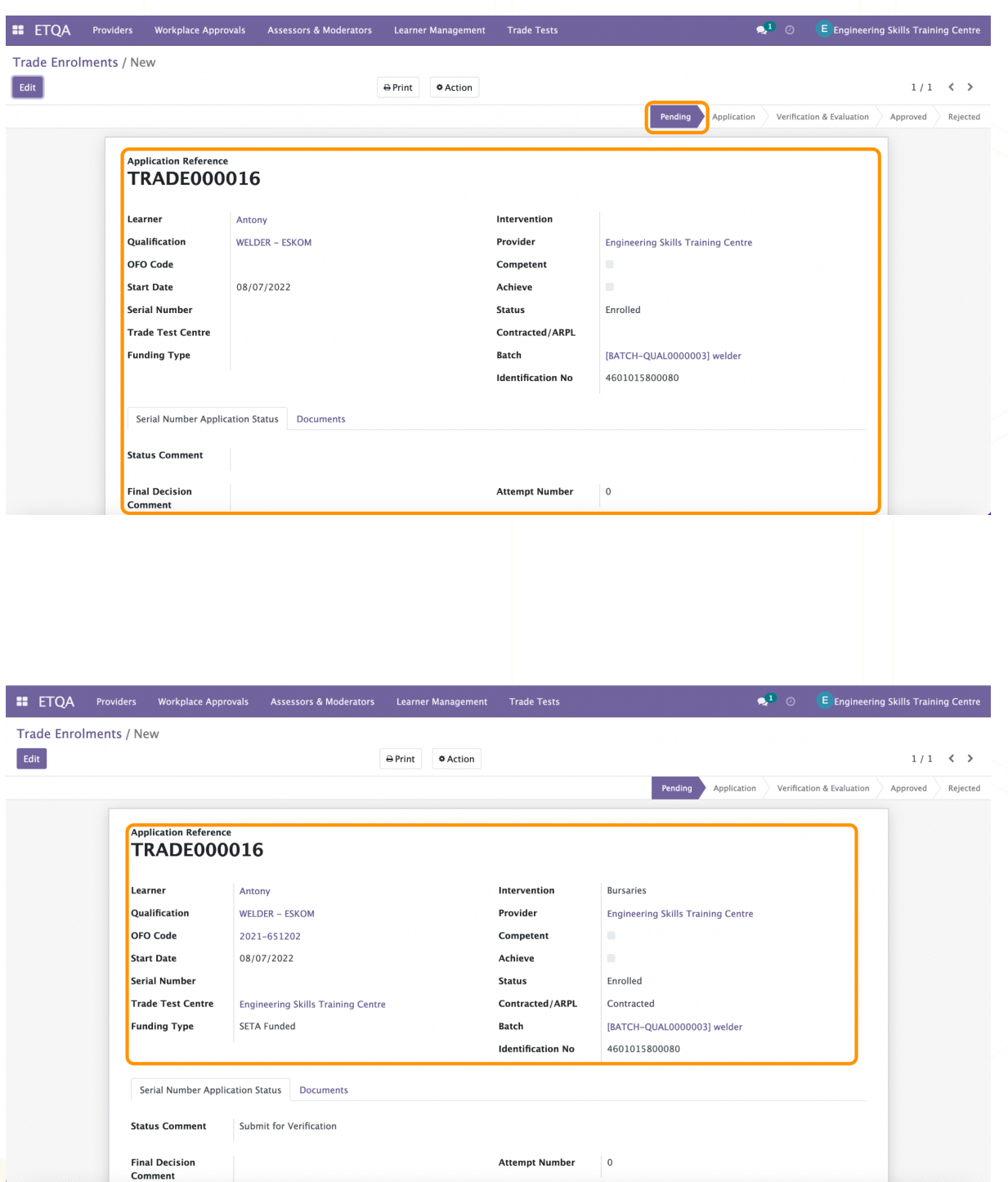

### **Serial Number Application**

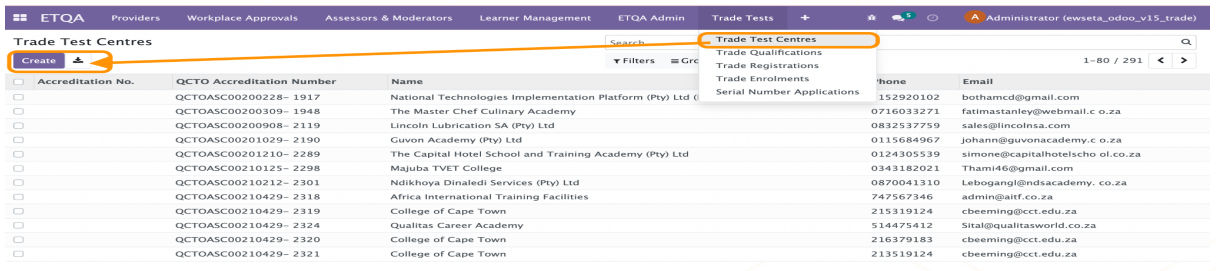

### **Trade Qualifications**

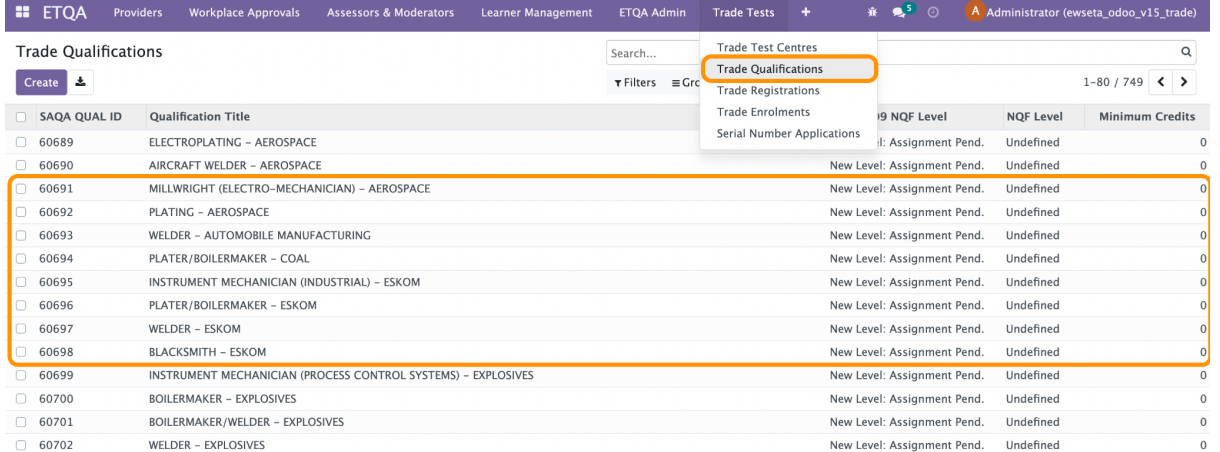

## **Trade Registrations**

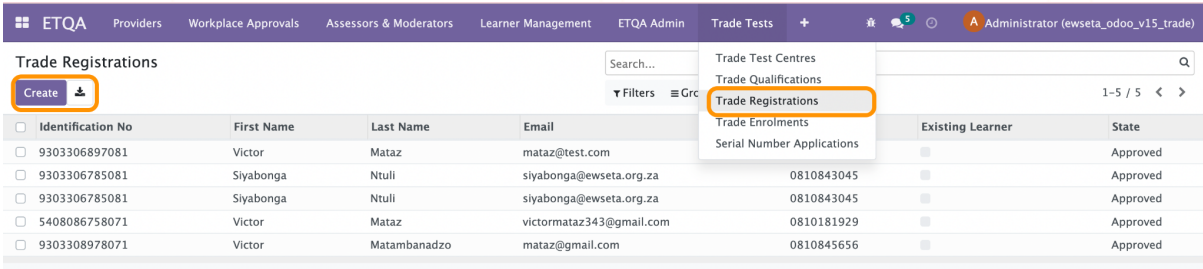

### **Trade Enrolments**

![](_page_8_Picture_30.jpeg)

### **Serial Number Application**

**Pending>>Application>>Submit for verification>>Verification & Evaluation>>Approved**

![](_page_9_Picture_14.jpeg)

# **REPORTING**

![](_page_10_Picture_8.jpeg)

*The End*

![](_page_10_Picture_2.jpeg)